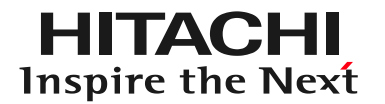

## DioVISTA/Dams サンプルプロジェクト - dam2parallel 株式会社日立パワーソリューションズ

プロジェクトファイルを開く

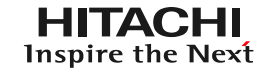

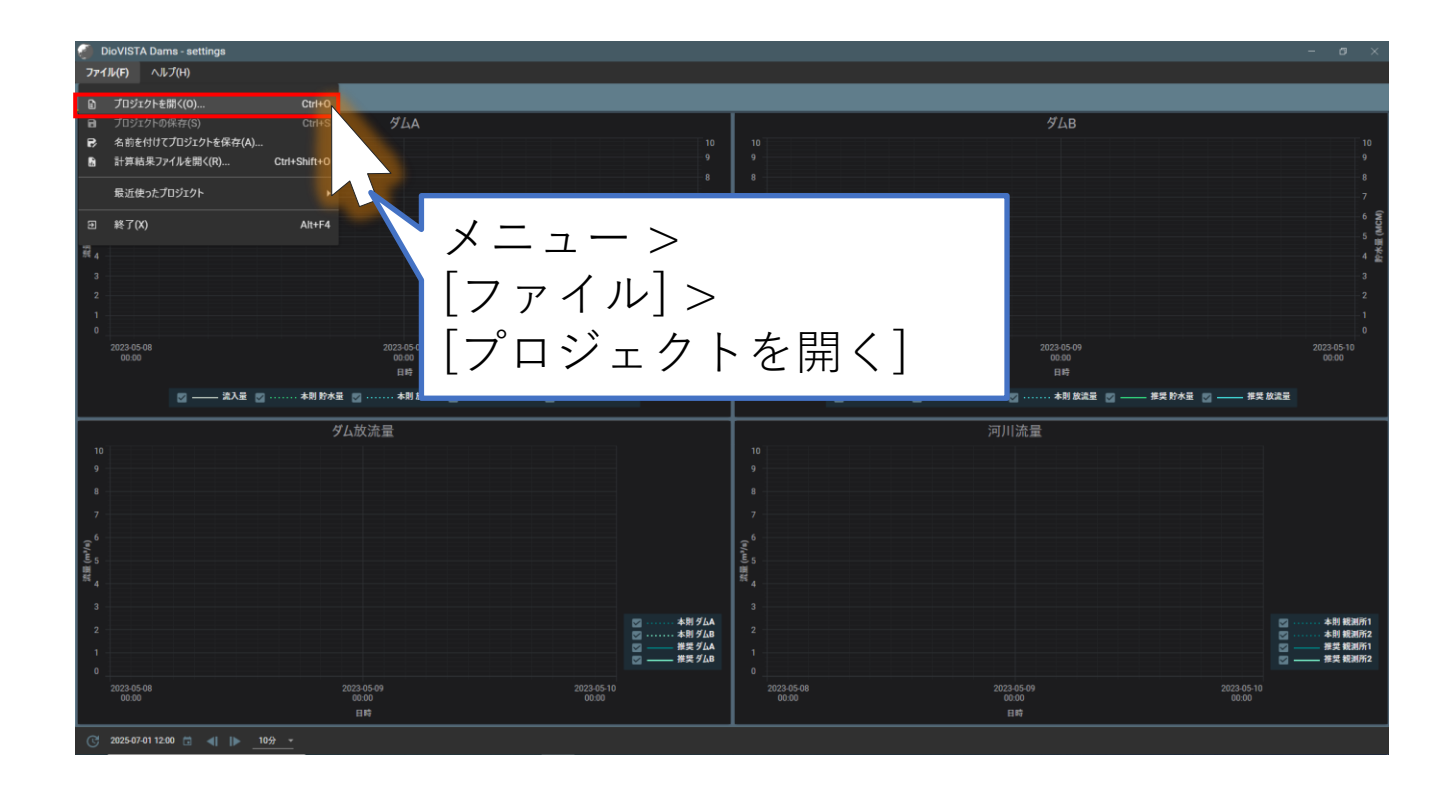

ファイルを選択する

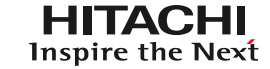

## あらかじめ、ダウンロードした sampleProject\_dam2parallel.zip を デスクトップに展開しておきます。

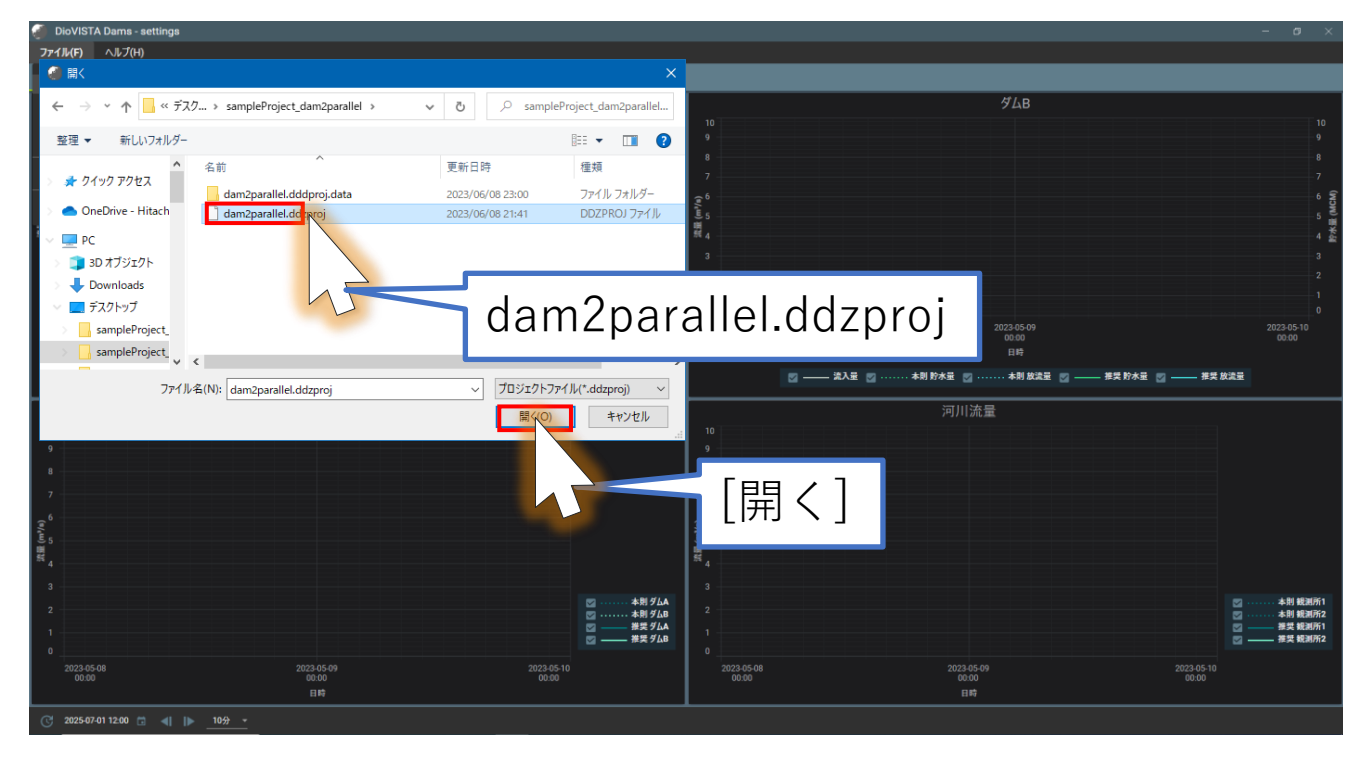

モデルの選択

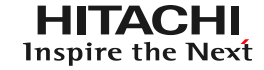

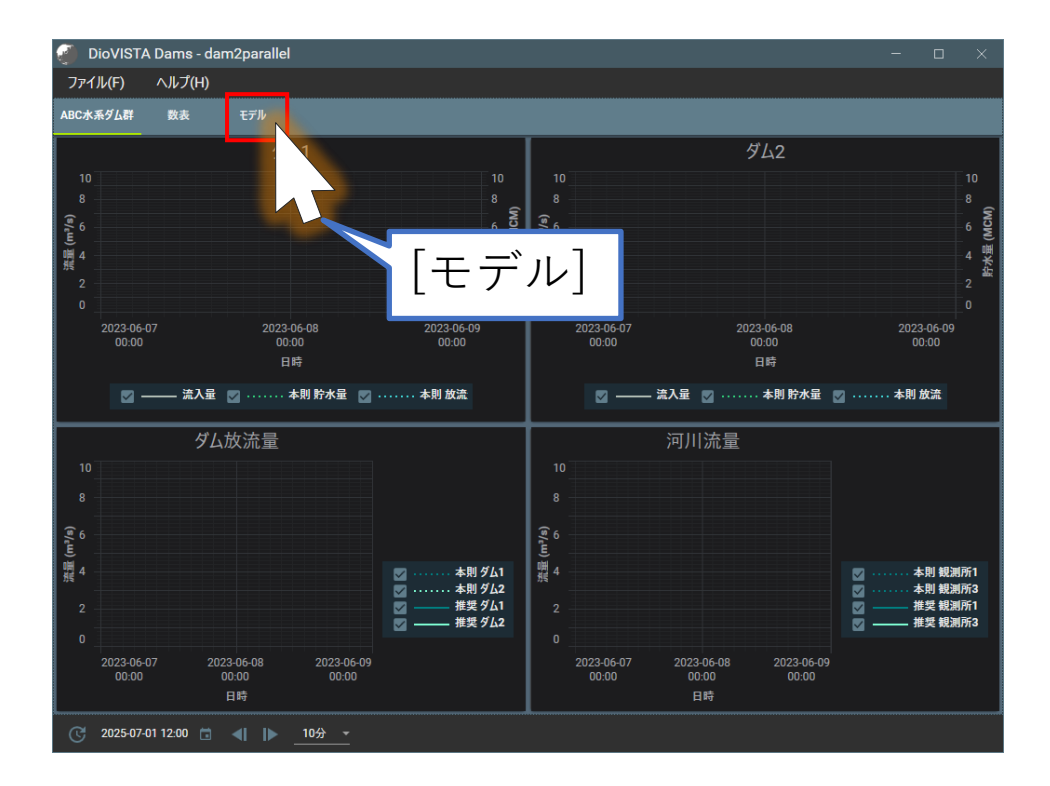

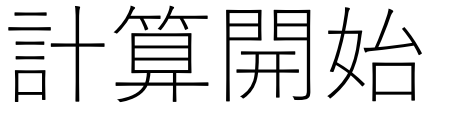

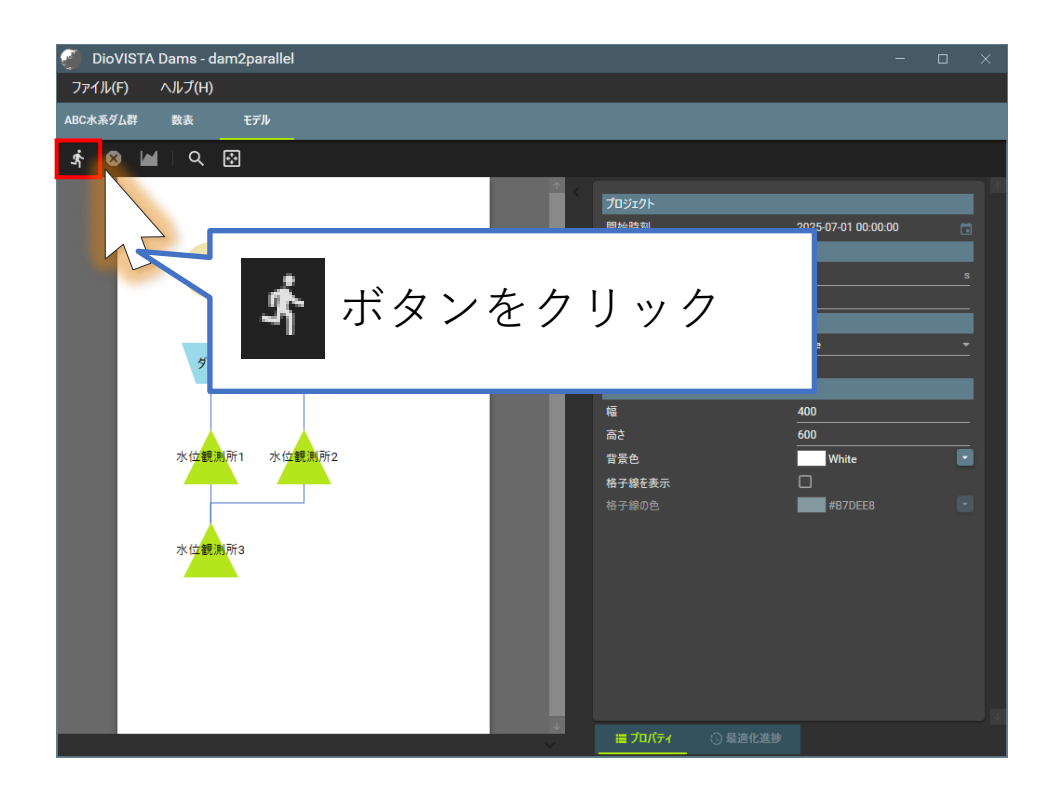

ケース名をつける

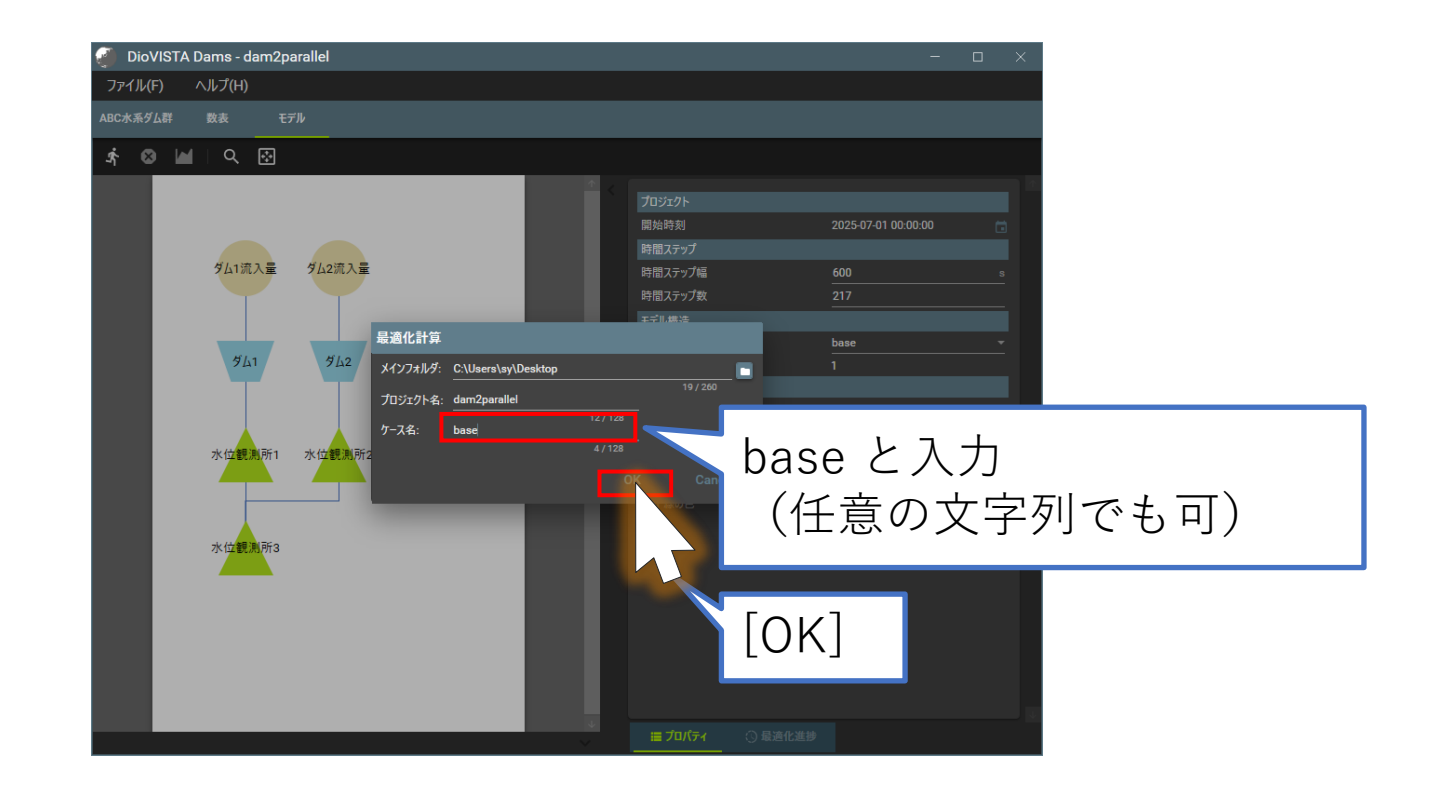

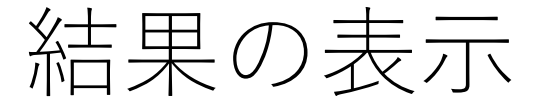

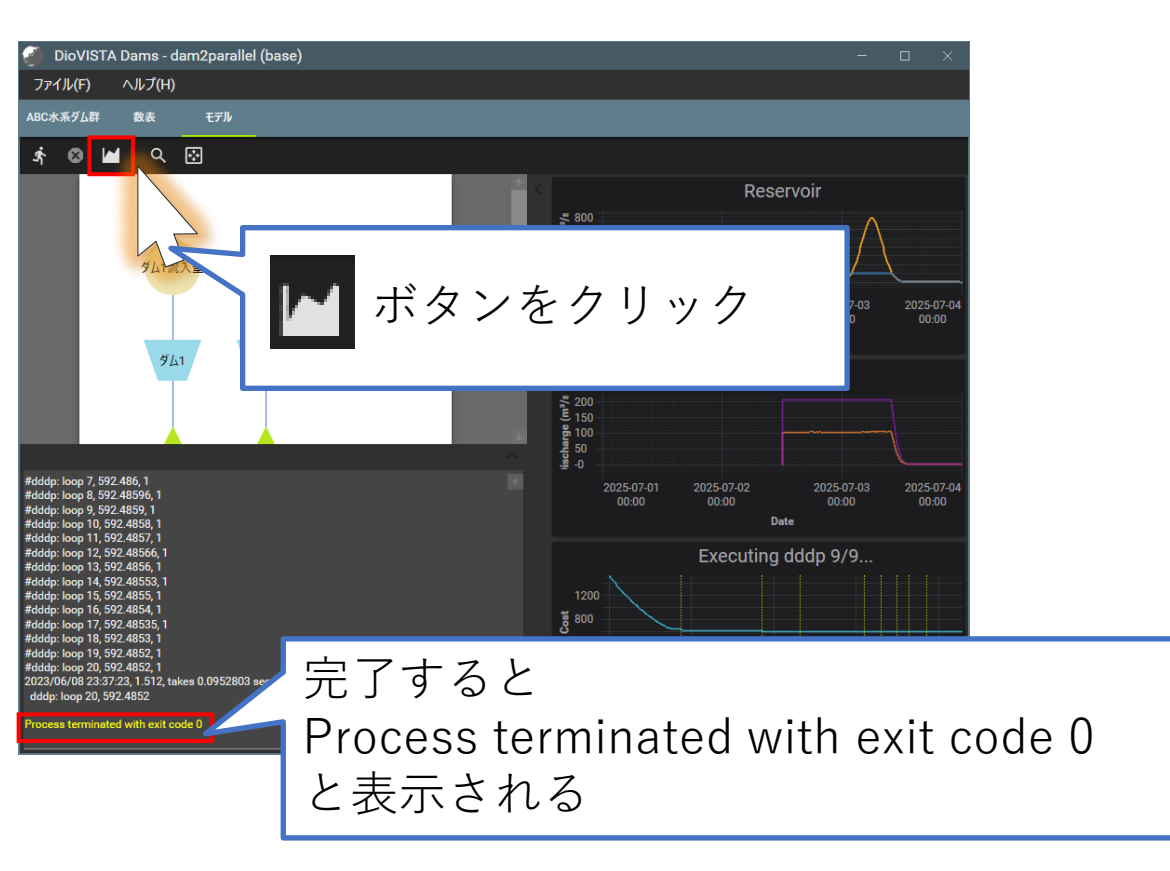

6

結果の表示

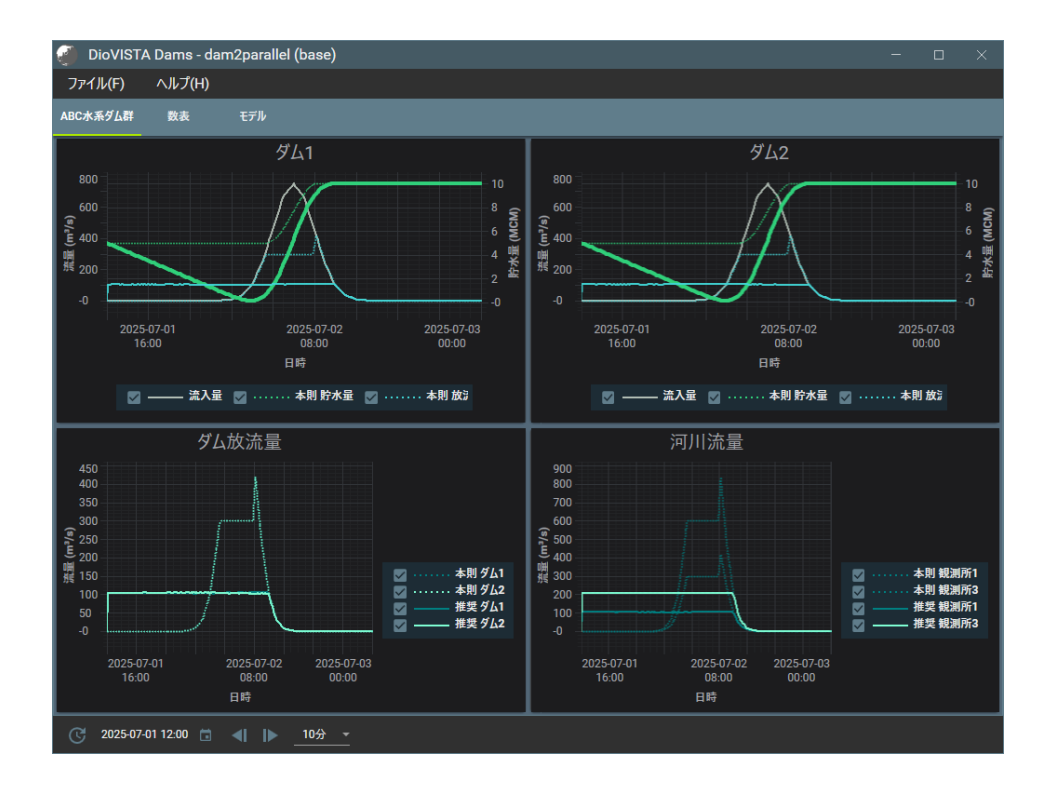

7

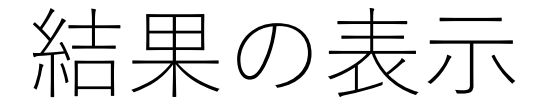

## 数表で確認したい場合

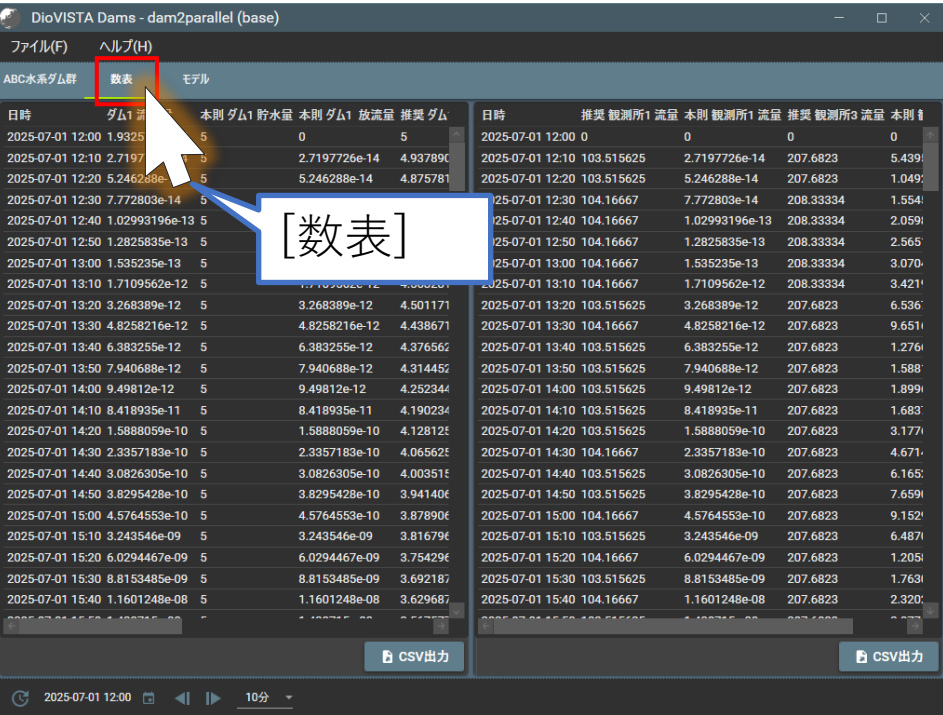

© Hitachi Power Solutions. Co. Ltd. 2023. All rights reserved.